Chères étudiantes, chers étudiants,

Certains d'entre vous ont rencontré des difficultés pour se connecter aux différentes applications de Sorbonne Université depuis cette rentrée (ENT, Moodle, IPWeb…).

## **Si vous n'avez pas rencontré de difficulté, vous n'avez aucune opération à effectuer.**

**Si vous avez rencontré des difficultés**, vous devez réinitialiser votre mot de passe **exclusivement** via l'interface suivante : <https://www-atu.sorbonne-universite.fr/creation-motdepasse/>

L'interface sera disponible le 21 septembre à partir de 18 heures. La procédure à suivre est la suivante :

1- Cliquez sur le lien pour réinitialiser votre mot de passe :

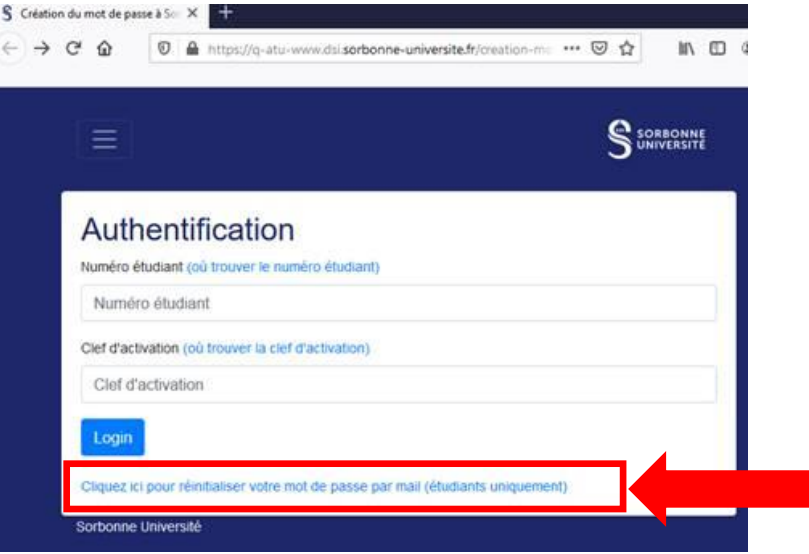

2- Renseignez le mail personnel que vous avez fourni lors de votre inscription administrative :

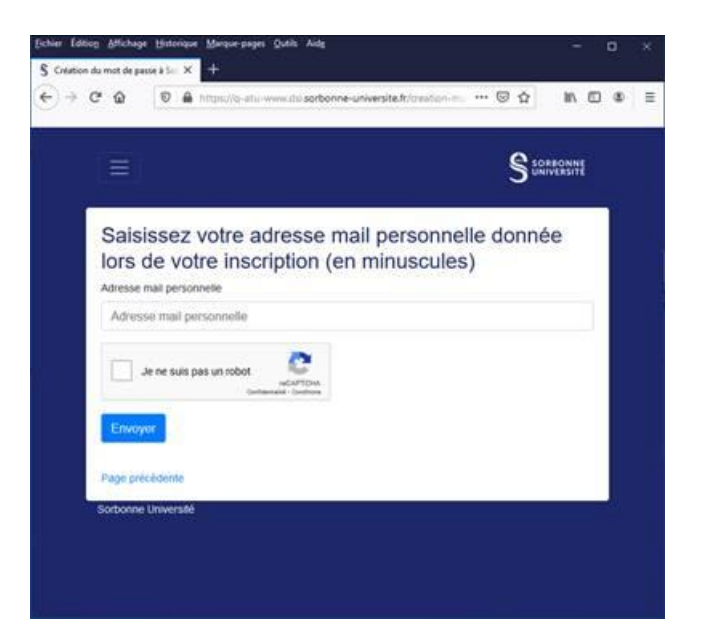

Si votre adresse mail n'est pas reconnue, un message d'erreur apparaîtra.

Si votre adresse mail est bien reconnue, un mail est envoyé sur votre adresse personnelle avec un « jeton », valable pour 12 heures, vous permettant de réinitialiser votre mot de passe.

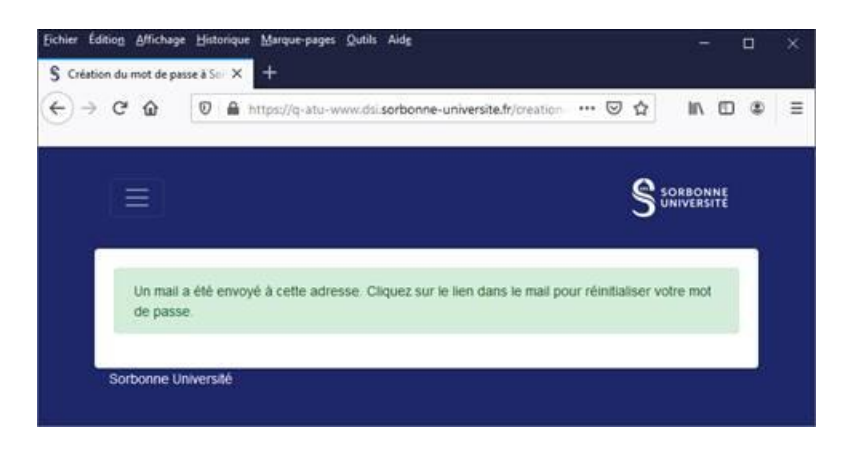

3- Cliquez sur le mail de réinitialisation que vous avez reçu sur votre adresse mail personnelle (l'expéditeur est [: no\\_reply@sorbonne-universite.fr\)](mailto:no_reply@sorbonne-universite.fr)

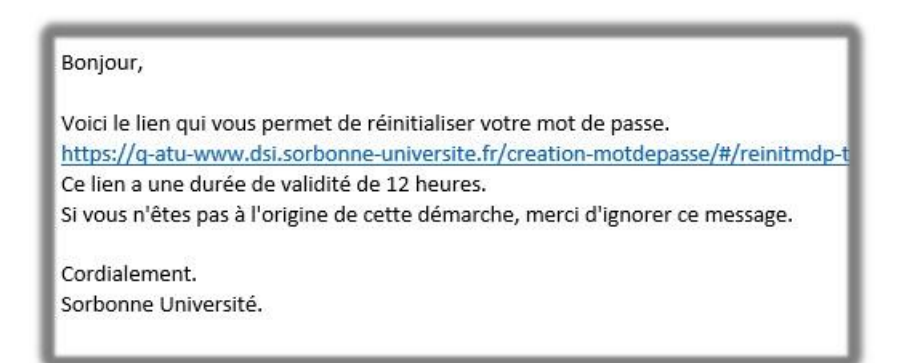

4- Renseignez votre nouveau mot de passe :

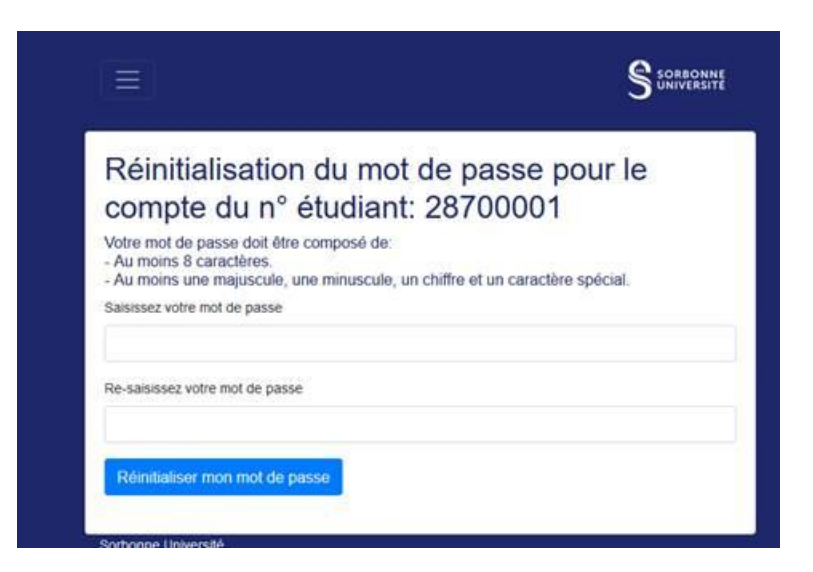

5- Votre nouveau mot de passe sera valable dans un délai d'une heure :

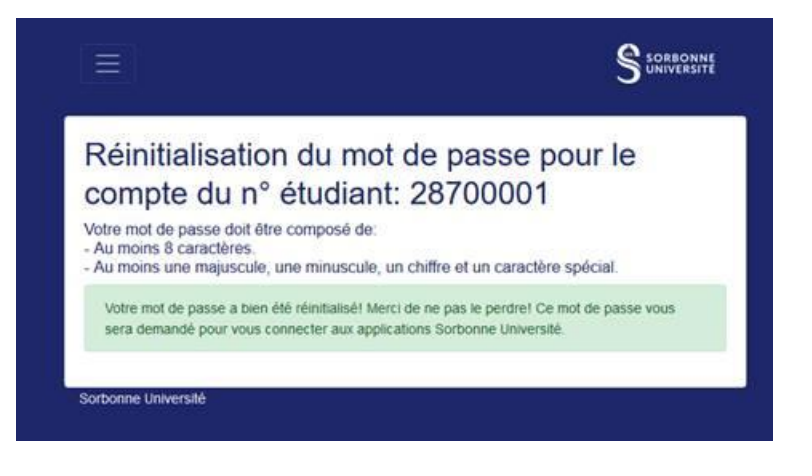

## Attention !s

Si vous cliquez sur le lien reçu par mail au-delà du délai de 12 heures, vous recevrez un message d'erreur :

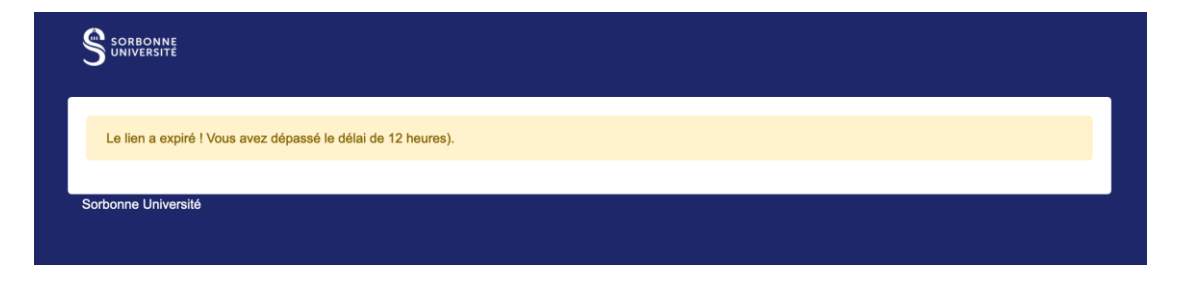

Vous devez donc recommencer la procédure au début.